# **Implementasi Instalasi Penerapan Sistem** *Training* **Karyawan Menggunakan Moodle Di PT.Kita**

Suhendi dan Syahrul Huda Jurusan Sistem Informasi STT Terpadu Nurul Fikri [suhendi@nurulfikri.ac.id](mailto:suhendi@nurulfikri.ac.id) aroelclv2@yahoo.com

#### **ABSTRAK**

Era digital memegang peranan penting dalam dalam dunia bisnis dan pendidikan sehingga tidak salah bahwa kebutuhan akan pembelajaran secara online sangat dibutuhkan. E-learning merupakan solusi tepat dalam mengatasi era keterbatasan waktu, semakin sibuk bekerja maka semakin kurang waktu yang disediakan untuk belajar. E-learning memecah kebuntuan dalam keterbatasan waktu sehingga proses belajar bisa dilakukan secara online dalam jangka waktu 24 jam. Kendala-kendala yang dihadapi dalam implementasi e-learning menggunakan moodle merupakan jawaban yang harus dibenahi seperti persiapan infrastruktur jaringan, akses internet, tenaga khusus IT yang mengelola e-learning, modul-modul yang lengkap yang sesuai kebutuhan perusahaan. Hambatan tersebut bisa diatasi apabila ada dukungan dari manajemen dan sumber yang mengelola dan pemakai sistem e-learning. Sehingga proses terciptanya penerapan e-learning di perusahaan bisa berjalan dengan baik sesuai harapan dari masingmasing pemakai, pengelola dan pihak menajemen.

Kata kunci : Implementasi, Instalasi, Training, Moodle

### **1. PENDAHULUAN**

#### **Latar Belakang**

Latar belakang penelitian ini merupakan analisa sampai sejauh mana efektifitas pemakaian Moodle dalam sistem training atau pelatihan karyawan PT.Kita yang belokasi di daerah Cileungsi Jawa Barat. Alasan mengambi topik Penerapan Sistem *Training* Karyawan Menggunakan Moodle

adalah karena di era saat ini kebutuhan pembelajaran yang cepat dan mudah sangat dibutuhkan, terlebih dengan adanya kemajuan teknologi informasi yang begitu pesat khususnya di bidang akademik. Namun kali ini penggunaan aplikasi Moodle tersebut akan diterapkan pada sistem *training* karyawan yang ada di perusahaan.

## **Tujuan Penelitian**

Adapun tujuan dari penelitian ini untuk mengetahui sampai sejauh mana efektifitas penggunaan Moodle dalam training atau pelatihan karyawan pada PT.Kita. Efektifitas. Disamping efefktifitas tujuan yang lain dari penelitian ini adalah tingkat keberhasilan pemahaman karyawan terhadap materi yang diberikan dalam moodle.

## **Identifikasi Masalah**

Penerapan Moodle pada perusahaan PT.Kita merupakan langkah maju untuk meningkat kinerja karyawan dalam menjalankan proses bisnisnya. Penerapan sistem baru ini tidak terlepas dari masalah-masalah yang timbul. Identifikasi masalah yang muncul adalah :

- a. Dukungan dan kontribusi seluruh pihak manajemen dalam penerapan Moodle masih kurang.
- b. Kurangannya pelatihan atau training terhadap karyawan bagaimana cara menggunakan sistem Moodle.
- c. Kurangnya pelatihan atau training terhadap pengajar yang akan menggunakan sistem Moodle.

d. Perawatan dan pengembangan Moodle sampai saat ini belum terlihat jelas siapa yang akan memegang kendali.

#### **Batasan Masalah**

Pada penelitian ini, masalah yang akan dibahas terbatas pada penerapan aplikasi Moodle yang mengacu pada sistem perusahaan pada proses bisnis PT.Kita. Karena penerapan sistem perusahaan sangat luas, pembahasan pada penelitian ini dibatasi mengenai penerapan sistem *training* karyawan menggunakan Moodle berdasarkan bisnis proses PT.Kita.

#### **Rumusan Masalah**

Masalah penerapan sistem Moodle di perusahaan ini dirumuskan sebagai berikut : Bagaimana menganalisa penerapan sistem training pada karyawan menggunakan moodle apakah ada kendala dan masalah dalam penerannya dan solusi apa yang akan dilakukan.

# **2. LANDASAN TEORI Ubuntu**

"Ubuntu" berasal dari bahasa kuno Afrika, yang berarti "rasa perikemanusian terhadap sesama manusia". Ubuntu juga bisa berarti "aku adalah aku karena keberadaan kita semua". Tujuan dari distribusi Linux Ubuntu adalah membawa semangat yang terkandung di dalam Ubuntu ke dalam dunia perangkat lunak.[\(http://ubuntu-id.org\)](http://ubuntu-id.org/).

Ubuntu merupakan salah satu distro Linux yang berbasis Debian. Ubuntu disponsori oleh Canonical. Proyek Ubuntu mencoba bekerjasama dengan Debian dalam menanggapi persoalan yang tetap membuat banyak orang menggunakan Debian. Ubuntu menyediakan sistem yang berdasarkan Debian dengan frekuensi waktu rilis yang teratur, ketersediaan dukungan untuk pengguna perusahaan, dan tampilan desktop yang lebih dipertimbangkan. Ubuntu memfasilitasi penggunanya dengan cara penyebaran yang digunakan oleh Debian dengan memberikan perbaikan keamanan, mengeluarkan perbaikan *bug* kritis, tampilan desktop yang konsisten, dan rilis yang berisi aplikasi terbaru dari dunia *open source*  dalam enam bulan terakhir.[2]

## **Moodle**

*Moodle* adalah sebuah paket perangkat

lunak yang berguna untuk membuat dan mengadakan kursus/pelatihan/pendidikan berbasis internet (Prakoso, 2005: 13). *Moodle* diberikan secara gratis sebagai perangkat lunak *open source* (di bawah lisensi GNU *Public License*). *Moodle* dapat langsung bekerja tanpa modifikasi pada *Unix*, Linux, Windows, *Mac OS X*, *Netware* dan sistem lain yang mendukung PHP. Data diletakkan pada sebuah *database*. Data terbaik bagi *Moodle* adalah *MySQL* dan *PostgreSQL* dan tak menutup kemungkinan untuk digunakan pada *Oracle*, *Acces*, *Interbase*, *ODBC*, dan sebagainya.

*Moodle* didesain untuk mendukung kerangka konstruksi sosial (*social construct*) dalam pendidikan. *Moodle* termasuk dalam model CAL+CALT (*Computer Assisted Learning + Computer Assisted Teaching*) yang disebut LMS (*Learning Management System*).[1]

#### **Apache**

[Apache](http://maniacms.blogspot.com/2012/01/pengertian-apache-web-server.html) merupakan sebuah nama *[web server](http://maniacms.blogspot.com/2012/01/pengertian-apache-web-server.html)* yang bertanggung jawab pada *requestresponse* HTTP dan *logging* informasi secara detail. Selain itu, Apache juga diartikan sebagai suatu *web server* yang kompak, modular, mengikuti standar protokol HTTP dan tentu saja sangat digemari.

Kesimpulan ini bisa didapatkan dari jumlah pengguna yang jauh melebihi para pesaingnya. Sesuai hasil survei yang dilakukan oleh Netcraft, bulan Januari 2005 jumlahnya tidak kurang dari 68% pangsa *web server* yang berjalan di Internet. Ini berarti jika semua web server selain Apache digabung, masih belum dapat mengalahkan jumlah Apache. [3]

## **MySQL**

MySQL adalah Relational Database Management System (RDBMS) yang didistribusikan secara gratis dibawah lisensi GPL (General Public License). Dimana setiap orang bebas untuk menggunakan MySQL, namun tidak boleh dijadikan produk turunan yang bersifat komersial. MySQL sebenarnya merupakan turunan salah satu konsep utama dalam database sejak lama, yaitu SQL (Structured Query Language). SQL adalah sebuah konsep pengoperasian database, terutama untuk pemilihan atau seleksi dan pemasukan data, yang memungkinkan pengoperasian data dikerjakan dengan mudah secara otomatis. Keandalan suatu sistem database (DBMS) dapat diketahui dari cara kerja optimizer-nya dalam melakukan proses perintah-perintah SQL, yang dibuat oleh user maupun program-program aplikasinya.[1]

## **PHP**

PHP adalah singkatan dari Personal Home Page yang merupakan bahasa standar yang digunakan dalam dunia website. PHP adalah bahasa pemrograman yang berbentuk script yang diletakkan didalam web server. PHP dapat diartikan sebagai Hypertext Preeprocessor. Ini merupakan bahasa yang hanya dapat berjalan pada server yang hasilnya dapat ditampilkan pada klien. Interpreter PHP dalam mengeksekusi kode PHP pada sisi server disebut serverside, berbeda dengan mesin maya Java yang mengeksekusi program pada sisi klien (client-server). (Peranginangin, 2006: 2).

#### **Plugin**

Plugin merupakan modul program tambahan yang ada diluar paket standar Moodle. Plugin bisa kita dapatkan secara bebas di internet melalui situs resmi Moodle maupun dari komunitas Moodel. Dengan adanya tambahan plugin akan memperkaya variasi modul-modul yang di Moodle, karena paket standar yang ada di Moodlel masih sederhana.

## **Metode Penelitian**

Penyusunan penelitian ini dengan metode berdasarkan penelitian yang sudah dilaksanakan dengan teknik studi pustaka, observasi sistem yang akan dilaksanakan dan sedang berjalan yang dilanjutkan dengan angket atau quesioner.

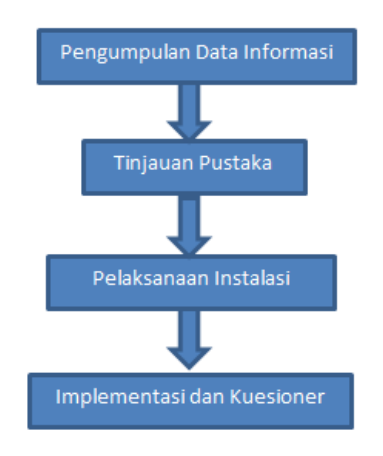

Gambar.3. Metode Penelitian

## **3. PEMBAHASAN**

Pembahasan yang dilakukan dalam penelitian ini mengacu pada pelaksanaan instalasi Moodle dan implemnetasi disertai dengan kuesioner.

1. Instalasi Apache, Mysql dan PHP Instalasi Moodle ini dilakukan di sistem operasi Linux Ubuntu, intalasi pertama yang akan dilakukan adalah mengisntal : Apache, Mysql dan PHP.

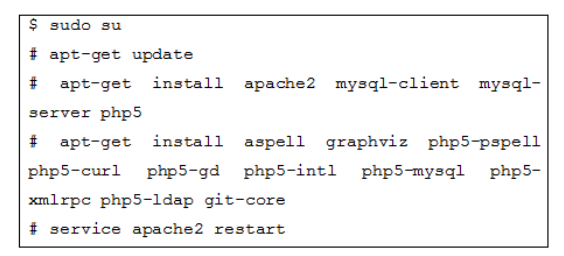

Gambar.4. Perintah dasar Install Apache, Mysql dan PHP

2. Mengunduh Paket Moodle

Paket Moodle bisa diunduh di : moodle.org dan untuk paket-paket tambahan bisa di unduh secara bebas di komunitas Moodle. Langkah untuk instalasinya adalah sebagai berikut :

- a. Ketik url berikut pada *Browser*:download.moodle. org/
- b. Pilih dan klik : moodlelatest-27.tgz

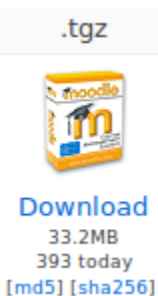

- c. Klik "click here to download manually" untuk memulai *download* click here to download manually.
- d. Pilih "Save File" untuk menentukan mode penyimpanan file > Klik tombol "Save File"O Open with Save File Save File

3. Pemindahan Folder Moodle Proses pemindahan Moodel dilakukan dengan perintah berikut :

```
# cd /home/syahrul/Downloads/
# tar -zxvf moodle-latest-27.tqz
# mv moodle /var/www/
# chmod -R 0755 /var/www/moodle/
# mkdir /var/moodledata
# chmod -R 777 /var/moodledata/
# chown -R www-data:www-data /var/moodledat
```
## Gambar.5. Perintah pemindahan folder Moodle

4. Pengaturan Mysql Server Jangan lupa untuk mengatur konfigurasi Mysql Server sebagai berikut :

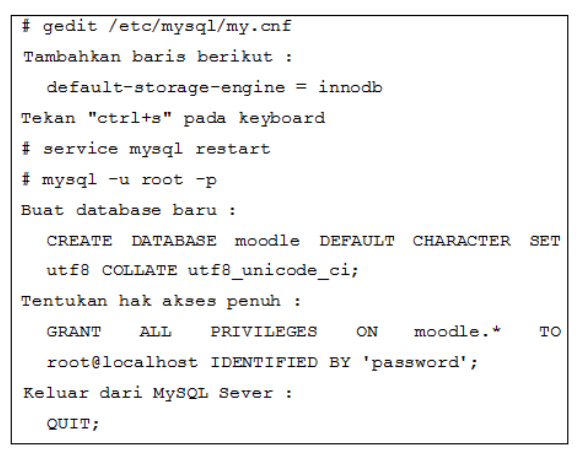

Gambar.6. Perintah pengaturan Mysql Server

## **Install Moodle**

Proses install moodle sangat sederhana karena mengikuti kaidah umum instalasi CMS umumnya sehingga seorang administrator tidak mengalami kesulitan dalam proses instalasi asalkan mengikuti tahap prosedur yang sudah dijelaskan dalam manual instalasi moodle. Hal penting yang perlu diperhatikan adalah ketika memasukan password database dan password administrator untuk back and harus diingat atau dicatat sehingga tidak lupa ketika proses instalasi selesai.

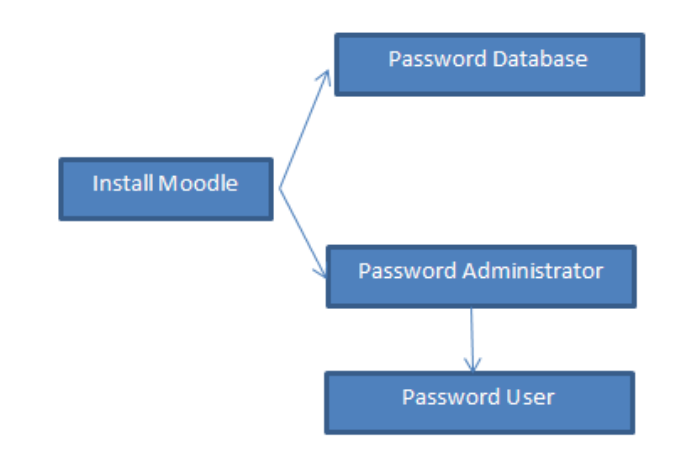

Gambar.1.Jenis password dalam moodle ketika proses install

## **Pengubahan Tema Moodle**

Dalam melakukan perubahan tema pada moodle ada beberapa langkah yang harus dilakukan yaitu pada tema selector yang ada pada panel administration.

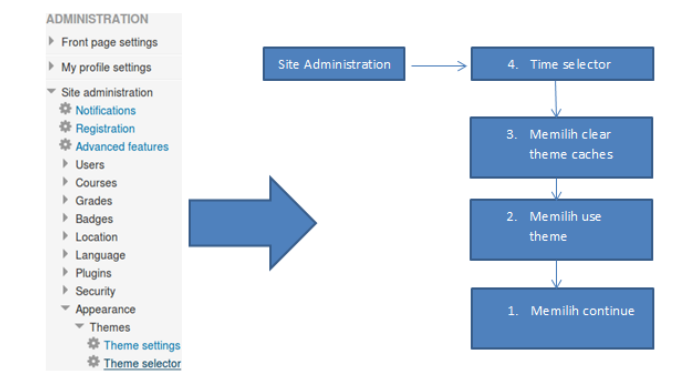

Gambar.2.Alur perubahan theme modul

## **Upload File Untuk Membuat User**

Untuk membuat user secara masal kita bisa menggunakan file berbentuk csv yang

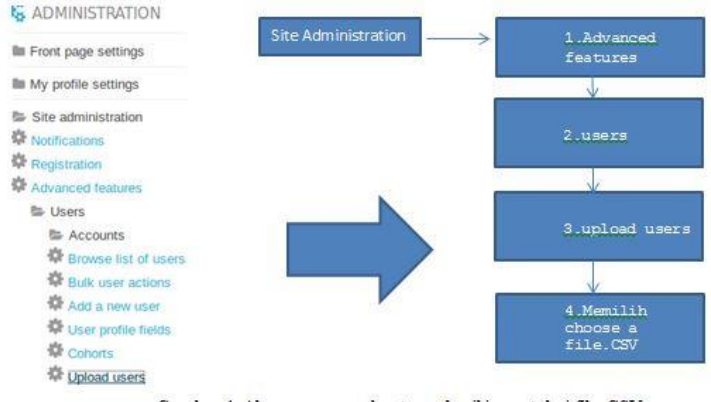

Gambar.4. Alur proses membuat user hasil import dari file .CSV

| Training PT. Kita                                                            | <b>B</b> My Dashboard * | My Courses -      | You are logged in as Admin Moodle (Log out) |
|------------------------------------------------------------------------------|-------------------------|-------------------|---------------------------------------------|
| <b>Training PT. Kita</b><br>JL. RAYA NAROGONG NO. 01, JAWA BARAT - INDONESIA |                         |                   | Admir<br>Ω                                  |
| <b>A</b> NAVIGATION                                                          | $\Box$                  |                   |                                             |
| <b>Ille</b> Home                                                             |                         | Available courses |                                             |
| <b>O</b> My home                                                             |                         |                   |                                             |
| <b>Illi</b> Site pages                                                       |                         | Add a new course  |                                             |
| lill My profile                                                              |                         |                   |                                             |
| <b>Courses</b>                                                               |                         |                   |                                             |
| <b>D</b> <sub>o</sub> ADMINISTRATION                                         | $\Box$                  |                   |                                             |
| <b>fts</b> Front page settings                                               |                         |                   |                                             |
| Tum editing on                                                               |                         |                   |                                             |
| of Edit settings                                                             |                         |                   |                                             |
| <b>In Users</b>                                                              |                         |                   |                                             |
| <b>T</b> Fitters                                                             |                         |                   |                                             |
| <b>III</b> Reports                                                           |                         |                   |                                             |
| <b>&amp; Backup</b>                                                          |                         |                   |                                             |
| <b>Q</b> Restore                                                             |                         |                   |                                             |
| <b>Ill</b> Question bank                                                     |                         |                   |                                             |
| <b>Illi</b> My profile settings                                              |                         |                   |                                             |
| <b>Be City sylminiztration</b>                                               |                         |                   |                                             |

Gambar.3. Hasil pengubahan tema

sebelumnya sudah diisi nama-nama usernya yang kemudian nanti bisa langsung di import melalui moodle.

## **Upload File Picture Untuk User**

Untuk upload picture untuk user prinsipnya sama dengan proses upload untuk membuat user.

Klik "Upload user pictures" pada panel *Administration* (*Login* sebagai *User* Admin)

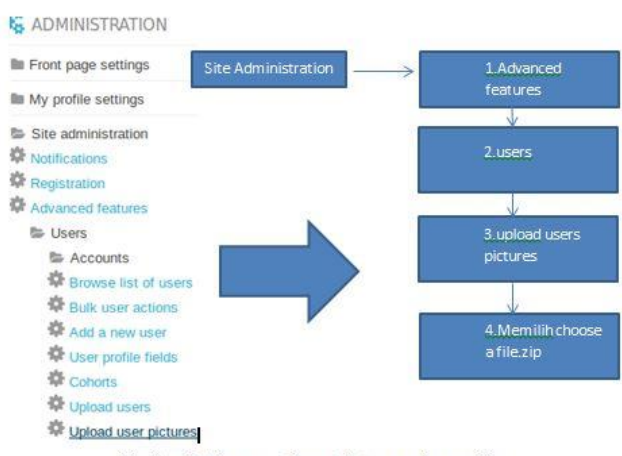

Gambar.5. Alur proses import pictures pada moodle

Pembuatan Category dan Course a. Klik "Add a category" pada panel *Administration* (*Login* sebagai *User* Admin)

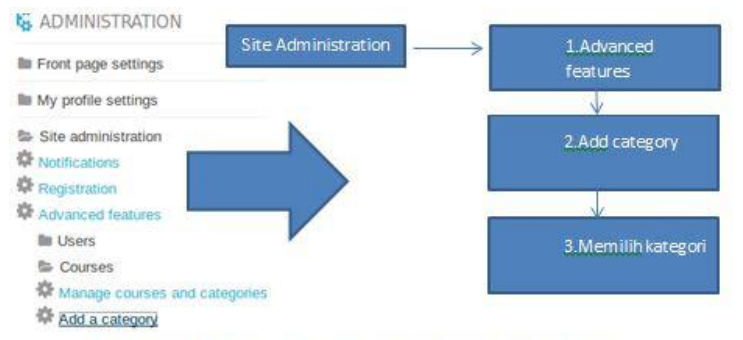

Gambar.6. Alur Proses untuk membuat kategori untuk kursus

b. Pilih dan ketik sesuai ketentuan berikut untuk *Category* "Training PT. Kita" > Klik tombol "Create category"

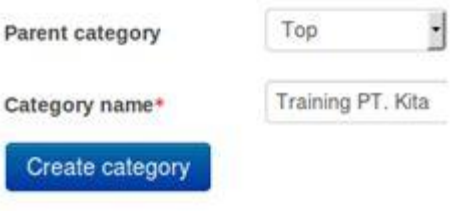

b. Klik "Create new category" untuk membuat *Category* berikutnya Course categories

#### Create new category

c. Pilih dan ketik sesuai ketentuan berikut untuk *Category* "1 Basic Competence" > Klik tombol Create category"

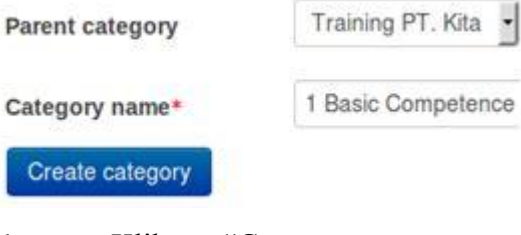

d. Klik "Create new course" untuk membuat *Course* 1 Basic Competence

#### Create new course

e. Ketik dan pilih sesuai ketentuan berikut untuk *Course* "1 Introduction" > Klik tombol Save changes"

# f. Hasil dari Pembuatan *Category* dan *Course*

Training PT. Kita

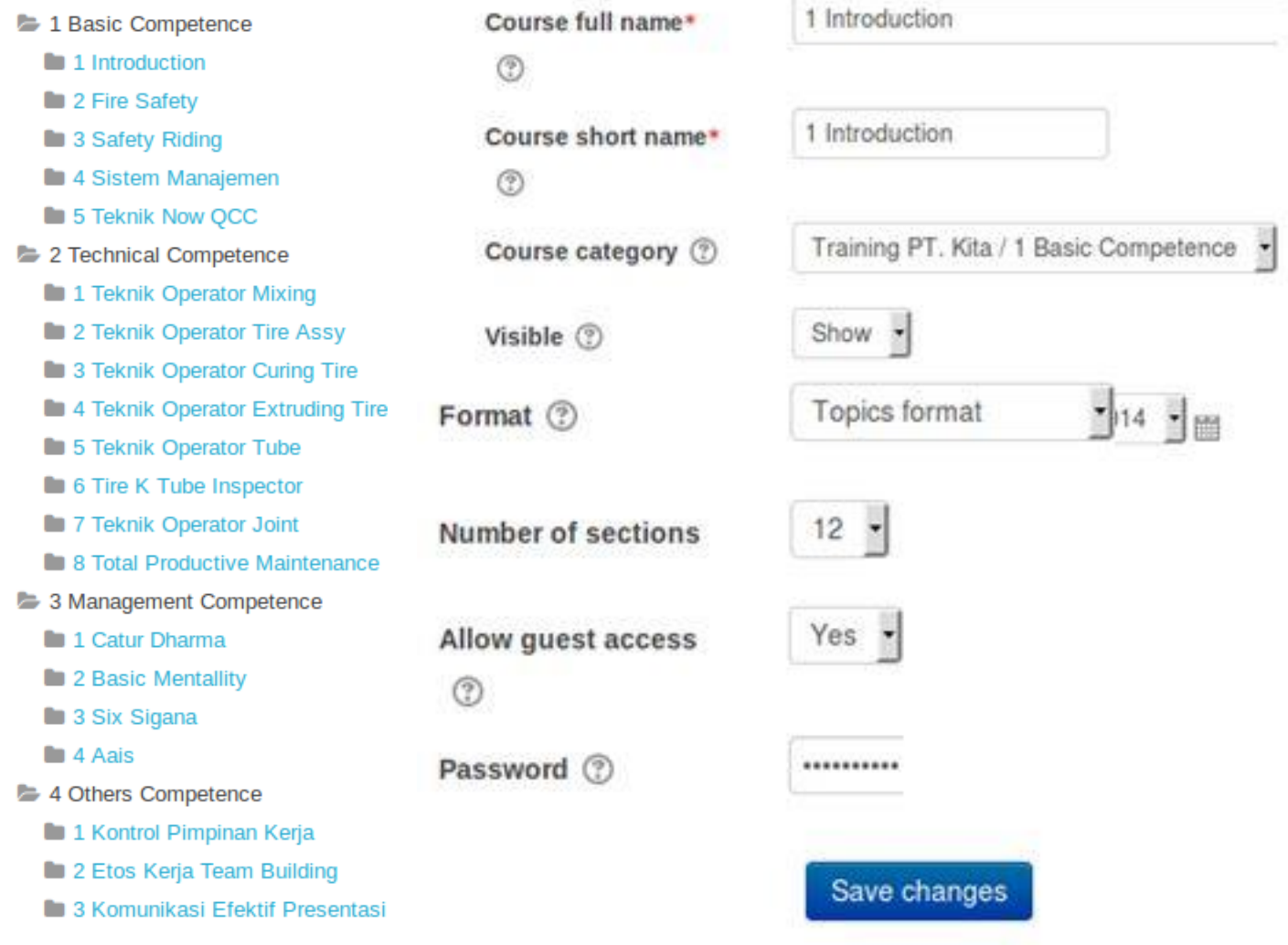

Gambar.7.Hasil pembuatan kategori kursus

## **4.1. Penunjukan User**

a. Klik "1 Introduction" pada panel *Navigation* (*Login* sebagai *User* Admin)

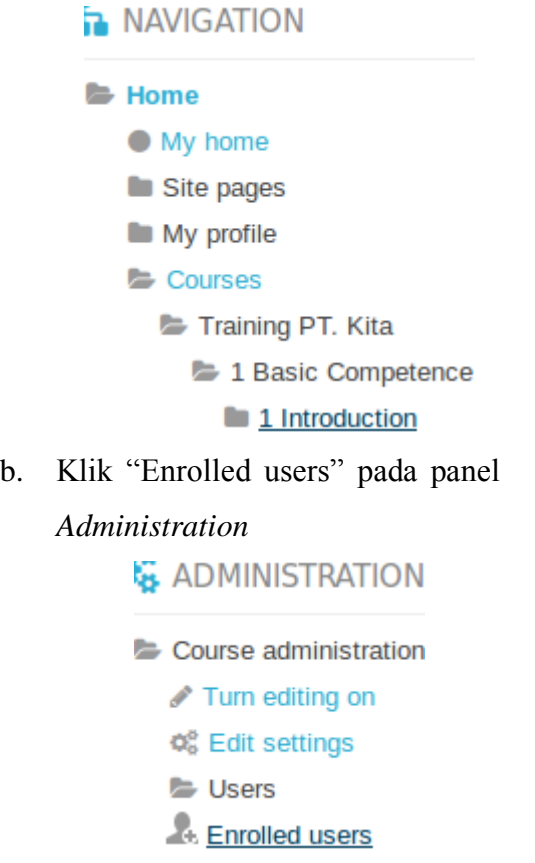

c. Klik tombol "Enrol users" untuk memulai penunjukan *User*

Enrol users

d. Pilih "Teacher" untuk *Assign Roles User* > Ketik nama *User* yang dituju sesuai ketentuan berikut > Klik tombol "Search"

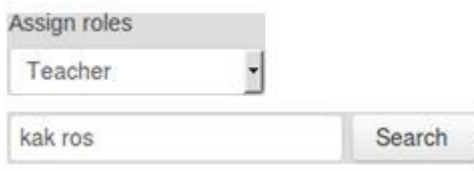

# e. Klik tombol "Enrol" > Klik tombol "Finish enrolling users"

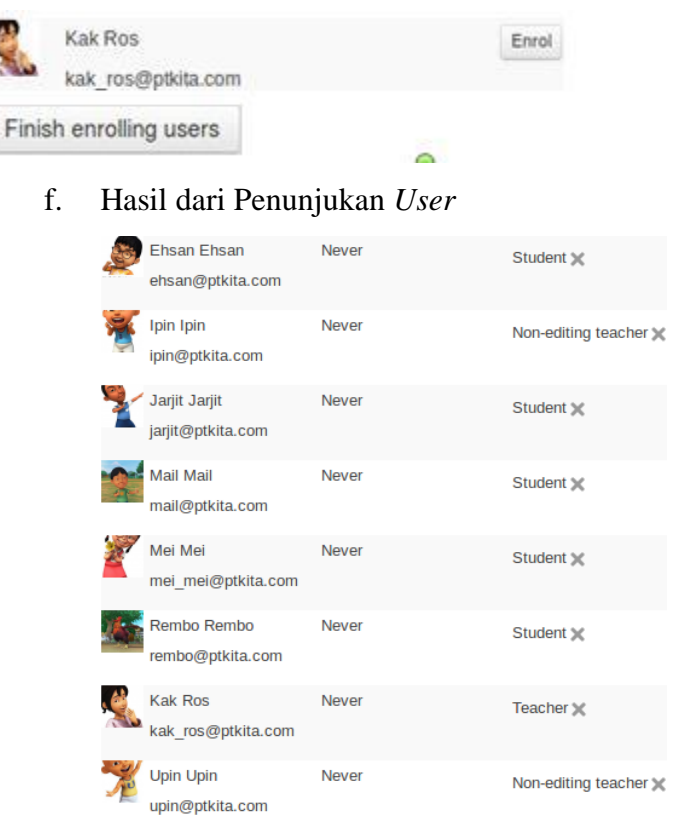

Gambar.8. Hasil penunjukan user

## **4.2. Upload File Jadwal RPT**

a. Klik "Turn editing on" pada panel *Administration* (*Login* sebagai *User* Admin) **E ADMINISTRATION** 

Front page settings

Turn editing on

b. Klik tombol "Option" pada bagian

*Front Page*JL. RAYA NAROGONG NO. 01, JAWA BARAT - INDONESIA

c. Pilih sesuai ketentuan berikut untuk pengaturan *Front Page* > Klik tombol "Save changes"

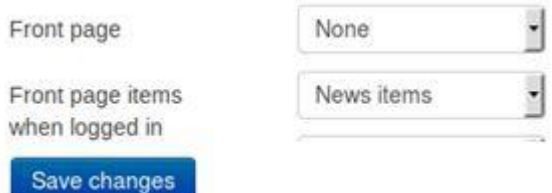

d. Klik tombol "Add a new topic" pada bagian *Site News*

Site news

## Add a new topic

e. Ketik sesuai ketentuan berikut untuk *Subject* "RPT Tahun 2014" > Klik tombol "Add picture"

#### Subject\*

RPT Tahun 2014

#### Message\*

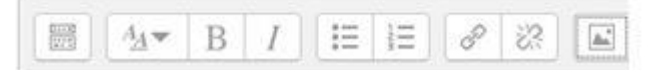

f. Klik tombol "Browse repositories" untuk memilih gambar Jadwal RPT yang telah dibuat sebelumnya dengan format (.png)

Browse repositories...

g. Klik tombol "Browse" pada panel *Picker*

Attachment

h. Pilih file "Selection 001.png" yang akan di *upload* > Klik tombol "Open"

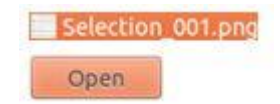

*i.* Klik tombol "Upload this file" pada panel *Picker*

## Upload this file

j. Ceklis sesuai ketentuan berikut > Klik tombol "Save image"

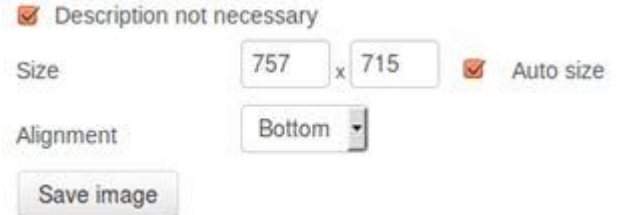

k. Klik tombol "Add file" untuk memilih file Jadwal RPT yang telah dibuat sebelumnya dengan format (.pdf)

## **Attachment**

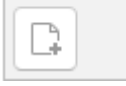

*l.* Klik tombol "Browse" pada panel *Picker*

Attachment

#### Browse...

m. Pilih file "RPT Tahun 2014.pdf" yang akan di *upload* > Klik tombol "Open"

Browse...

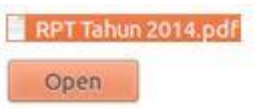

n. Klik tombol "Upload this file"

## pada panel *Picker*

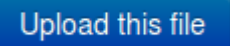

o. Klik tombol "Post to forum" untuk melakukan tahap akhir peng*upload*-an file Jadwal RPT

Post to forum

- p. Hasil dari
- q. *upload*-an file Jadwal RPT

RPT Tahun 2014<br>by Admin Moodle - Tuesday, 9 September 2014, 6:50 PM

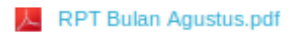

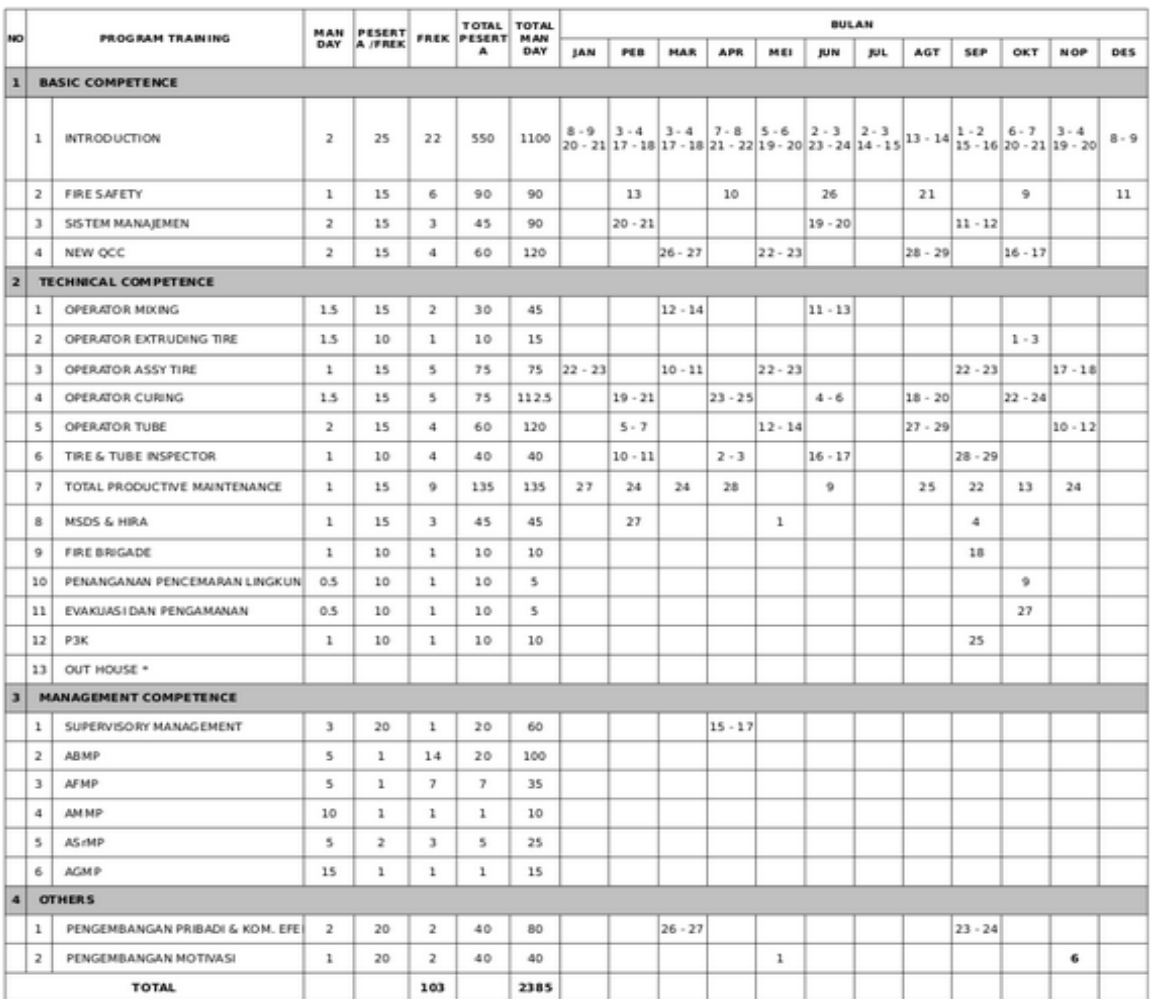

Gambar.9.Hasil upload jadwal PRT

Berdasarkan metode aktivitas di elearning seorang pengajar bisa mengambil inti dari konfigurasi aktivitas di elearning adalah berupa konten yang sudah disediakan oleh sistem elearning. Sehingga untuk aktivitas upload jadwal training, pembuatan absensi, pembuatan post test, pembuatan sertifikat dan event kalender semua sudah disediakan oleh sistem yang ada di elearning.

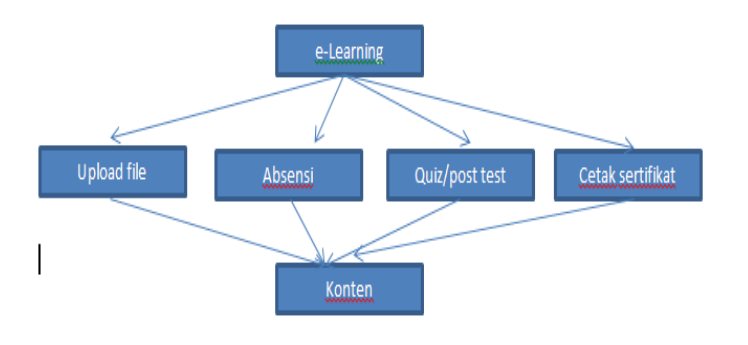

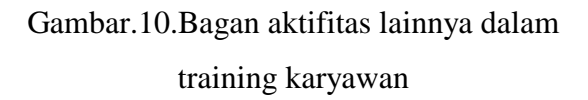

## **5. Kesimpulan**

Berdasarkan hasil implementasi selama proses instalasi moodle untuk training secara online dibutuhkan staff khusus yang bisa mengelola e-learning, sehingga kebutuhankebutuhan pengajar dan user bisa terpenuhi dengan cepat. Staff khusus IT bidang pengelolaan e-learning bisa juga dirangkap oleh IT support atau oleh programing sehingga e-learning menjadi sebuah

kebutuhan utama dalam meningkatkan kualitas sumber daya perusahaan. Infrastruktur juga harus diperhatikan dalam penerapan e-learning karena e-learning yang harus didukung oleh infrastruktur yang handal sehingga pelaksanaan aktifitas elearning berjalan dengan baik. Ada beberapa kekerurangan yang temukan pada aplikasi Moodle, antara lain terbatasnya sistem *event* kalender yang tidak dapat dimodifikasi untuk pengaturan *reminders* yang *advance*.

### **Daftar Pustaka**

- [1] Heru Ismanto, 2012,Pembuatan Aplikasi Perkuliahan Jarak Jauh Berbasis Web Menggunakan Moodle Pada Universitas Musamus Merauke, Prosiding SnaPP2012:Sains Teknologi dan Kesehatan
- [2] Muh Aziz Muslim, 2006, Pengembangan Distro Ubuntu Untuk Aplikasi Game Centre, Jurnal Teknologi Informasi DINAMIK Volume XI, No.1 Januari 2016.
- [3] Yunita Trimarsiah, 2014, Rancang Bangun Berbasis Web Pada Privat Awal Belajar Cerdas Menggunakan PHP dan MYSQL, Jurnal media informatika dan computer, vol.4,No.1 Desember 2014